### **ETA**Connect DI

# Add & Setup a Mood

You can use Deta Connect to create a Mood for your room. All Deta Connect receivers, with the exception of the 'Basic On/Off Plug in Sockets' and 'LED Push Lights' can respond to Moods. A Mood is a state which multiple devices which can be restored to at the touch of a button.

In the below example, we create a 'Movie' Mood which will turn on the TV, turn off the lights and close the curtains - all from one button press!

From the app home page, select the room you want to set up the mood in.

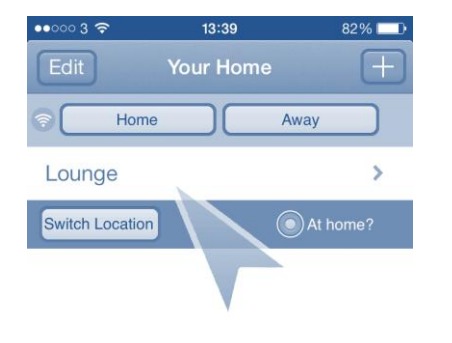

When you are in the room, set the devices up as you'd like. In this example, we are turning the TV On, dimming the lights slightly and closing the curtains.

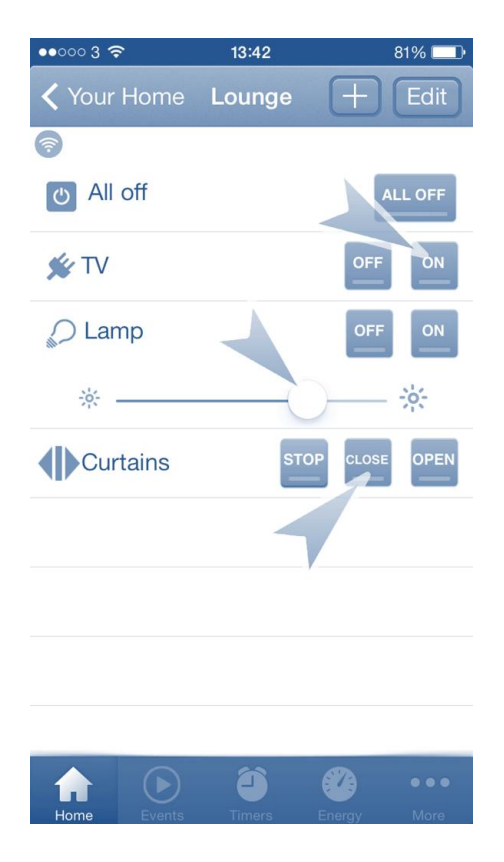

# **ETA**Connect D

Have a look around your room and make sure you are happy with the settings and make any changes, if necessary. When happy, tap the + icon at the top to bring up the Add Device/Mood screen.

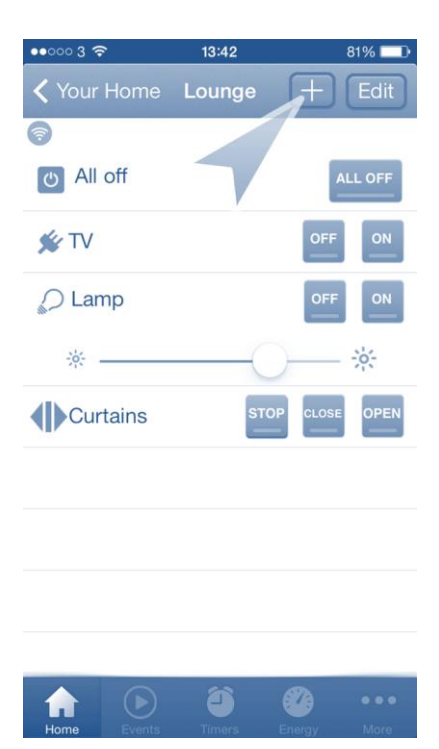

Enter a name for the Mood using the keyboard and tap Ok when you are happy with it.

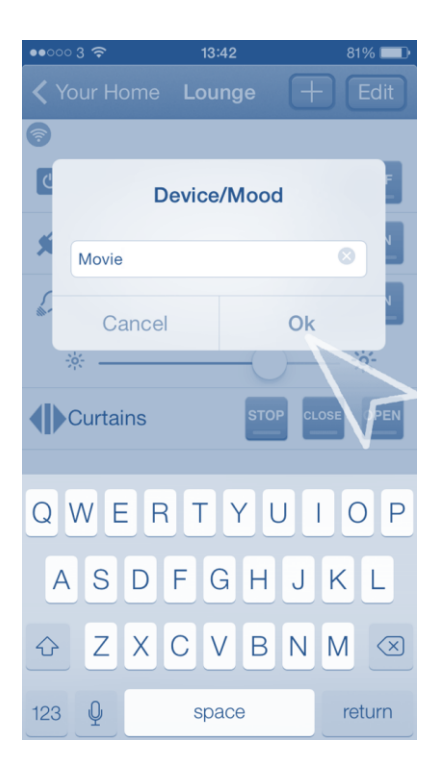

### **ETA**Connect D

You can choose if you'd like this to be your first, second or third mood. Each room has three possible moods, and if you have any remote control products, then the mood number will match up with the buttons on these.

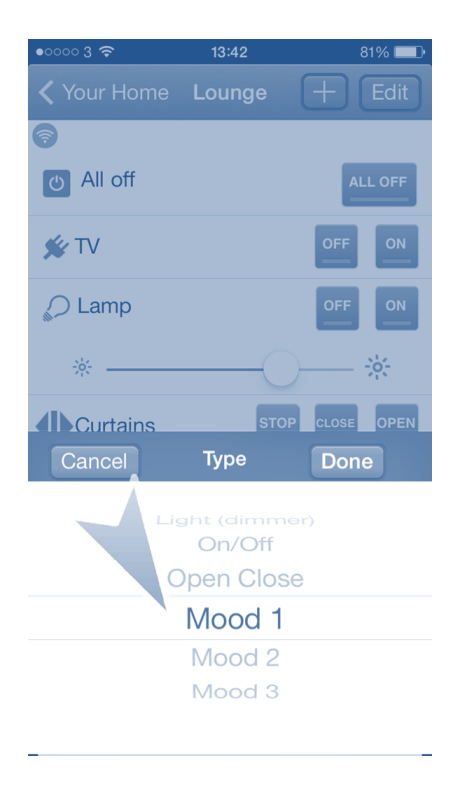

Now we need to save the mood we have set up. To do this, press the Edit button at the top right.

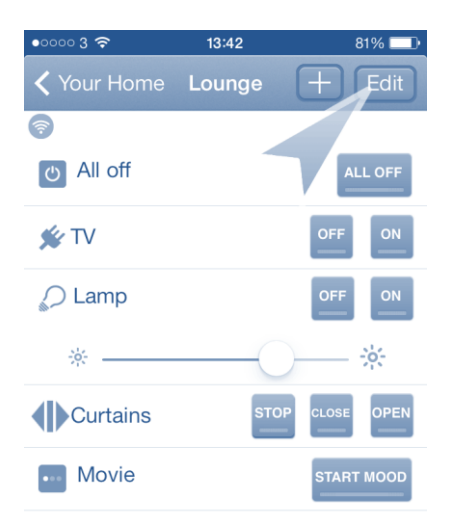

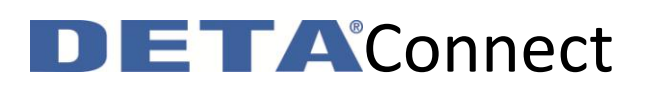

Scroll down your list until you find the mood you had just created and named. When found, press the 'Save Mood' button.

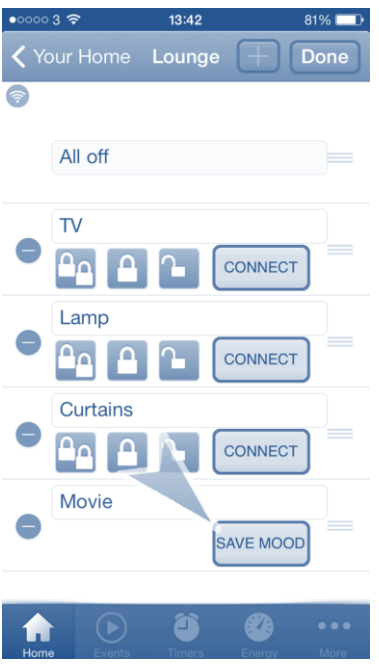

The LED on all receivers will blink rapidly to confirm successful saving. Press "Done" when you have saved this.

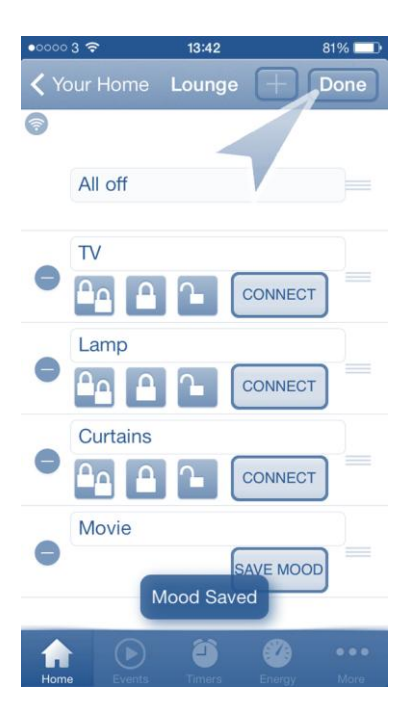

### **ETA**Connect n

You can now recall these settings at any time by pressing the "Start Mood".

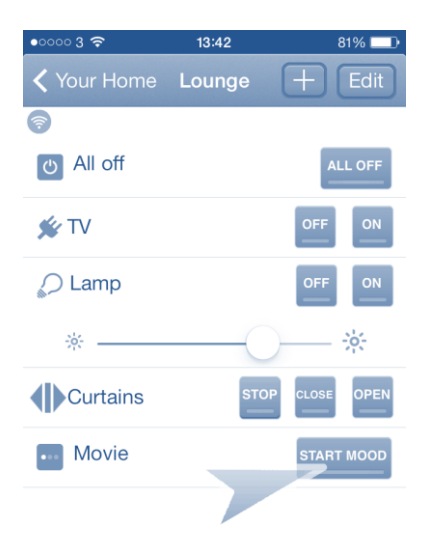

Mood information is stored in the receiving devices and NOT in the WiFiLink. This means that if the device is paired to a remote with mood capabilities, then choosing mood 2, for example, from the app or remote will give the same result.

If you clear the memory of a receiver, you will need to set up all moods again.